# TRAVEL AND EXPENSE REIMBURSEMENT SYSTEM

#### Presenters:

Donna Czaja, Business Reporting & Systems Meg Mitchell, Travel Services

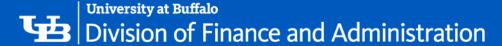

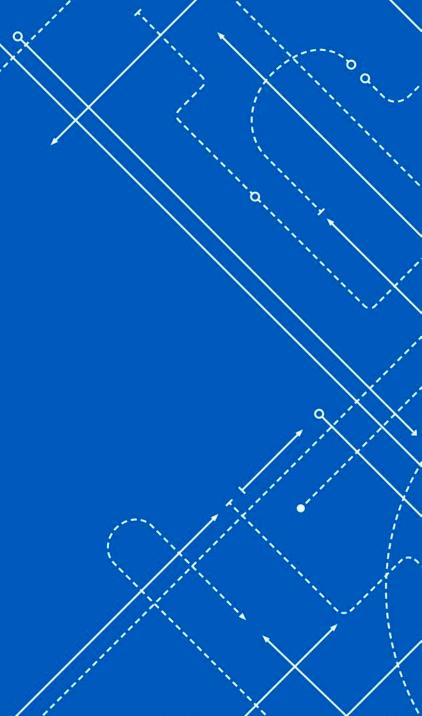

## WHAT IS CONCUR?

- The University at Buffalo's online travel and expense reimbursement system
- Authorized faculty and staff can use Concur to book business travel and will use it to submit business travel and non-travel expenses for reimbursement
- Concur will replace the current process of submitting paper receipts, travel vouchers, RAP and DR forms for personal reimbursement

#### **CONCUR FEATURES**

#### Modules:

- Expense (Required)
  - Used to submit and process business travel and non-travel expense reimbursements
- Request (Optional)
  - Used to formally request and approve anticipated expenses
  - Tied to Duty of Care
- Travel (Optional)
  - Online booking tool used to create a travel itinerary
  - Contracted through The Travel Team Inc.
  - No service fees charged to use
  - Tied to Duty of Care

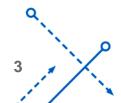

## **ROLES IN CONCUR**

- Traveler:
  - Individuals who travel on behalf of UB will submit business travel expenses for reimbursement
- Non-Traveler:
  - Individuals who will submit business non-travel expenses for reimbursement
- Supervisor:
  - Individuals designated as time and attendance supervisors will review and approve employee expense reports
- Cost Approver:
  - Individuals designated as authorized signatories on accounts will allocate expenses to the correct account

4

#### **WORKFLOW PROCESS IN CONCUR**

Traveler or Non-Traveler

Supervisor (Time and Attendance)

Cost Approver

Sponsored Projects Services Approver (if RF Sponsored funds)

**Processor in Travel Office** 

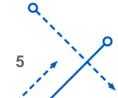

#### TRAVEL AND EXPENSE TRAINING RESOURCES

Visit the Travel and Expense Reimbursement System Website:

- www.buffalo.edu/travel-expense-system
- Review training tip sheets and videos

Attend a Concur Training Class

- 2 hour class
- Overview of travel and expense system
- Sign up in UB EDGE

Attend a Concur Lab Session

- 1 hour session
- Bring your questions and expense documents
- Sign up in UB EDGE

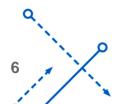

## TRAVEL AND EXPENSE SUPPORT QUESTIONS

- 1. Contact Your Department Liaisons
  - Your liaisons are familiar with your department processes and can assist you
- 2. Visit the Travel and Expense Reimbursement System Website
  - www.buffalo.edu/travel-expense-system
  - Review training tip sheets and videos
- 3. Contact Travel and Expense Support:
  - Email: <u>ubs-travel-expense-support@buffalo.edu</u>
  - Call: 716-645-4500, press 2 for travel and expense reimbursement system

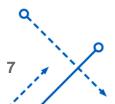

# HOW TO ENTER A TRAVEL ITINERARY

Travel itinerary is defined as:

- A detailed plan of a journey
- A list of places you've visited
- Travel locations determine your meal eligibility:
  - Per Diems
  - Actuals

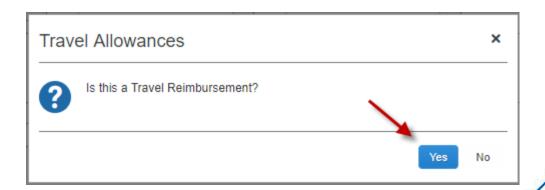

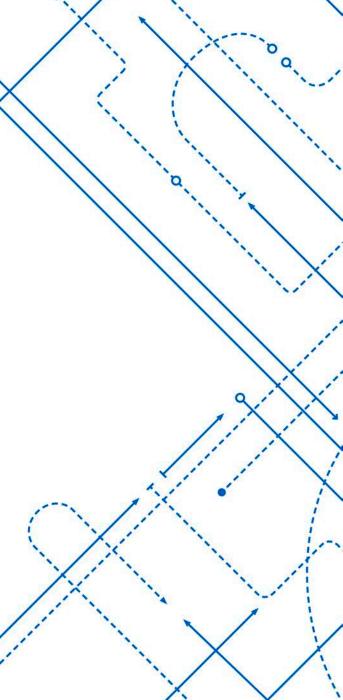

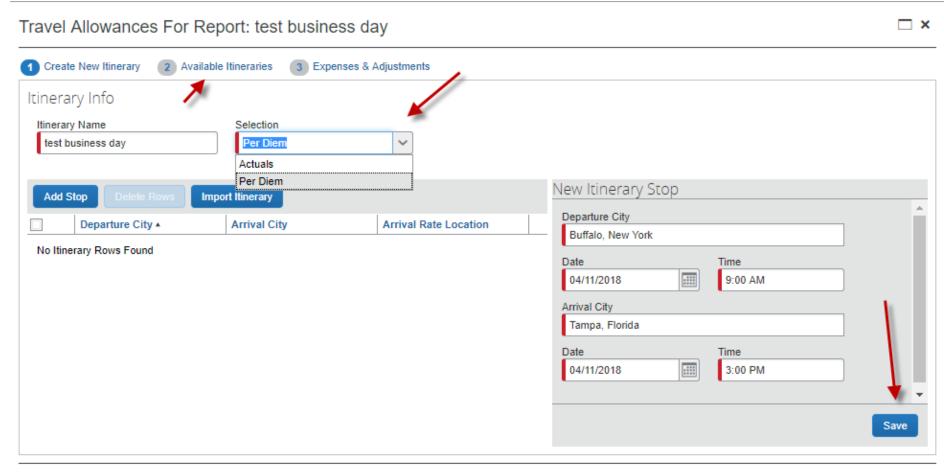

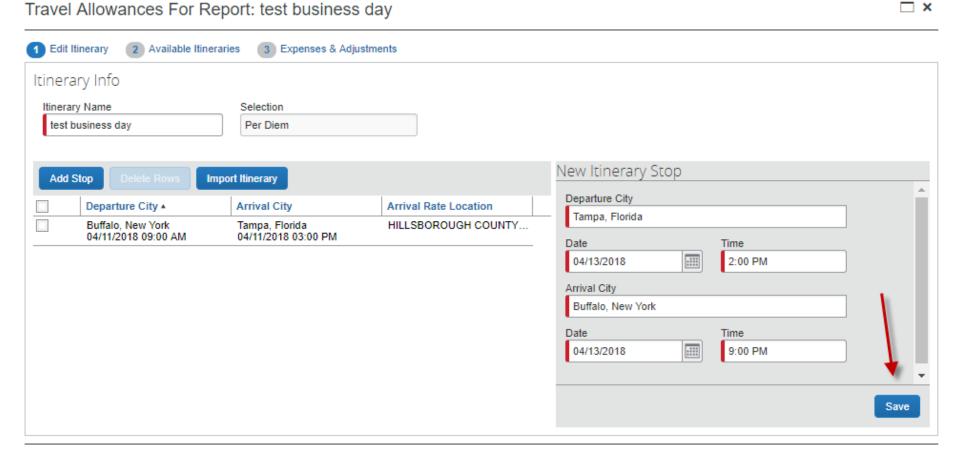

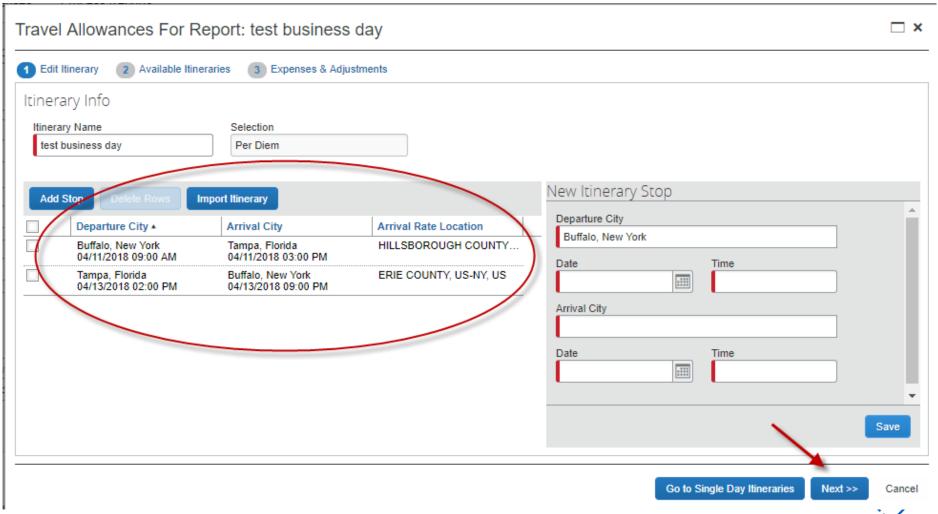

Travel Allowances For Report: test business day

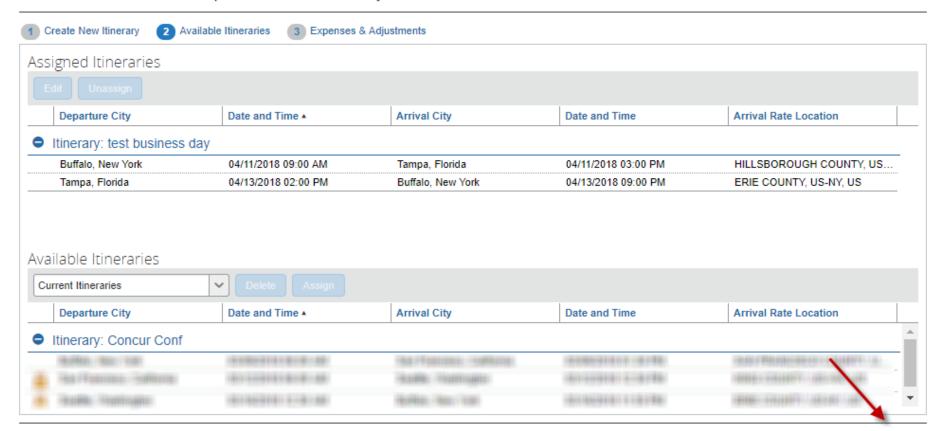

<< Previous Next >>

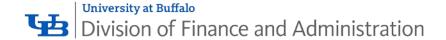

#### **FOLLOW TRAVEL RULES**

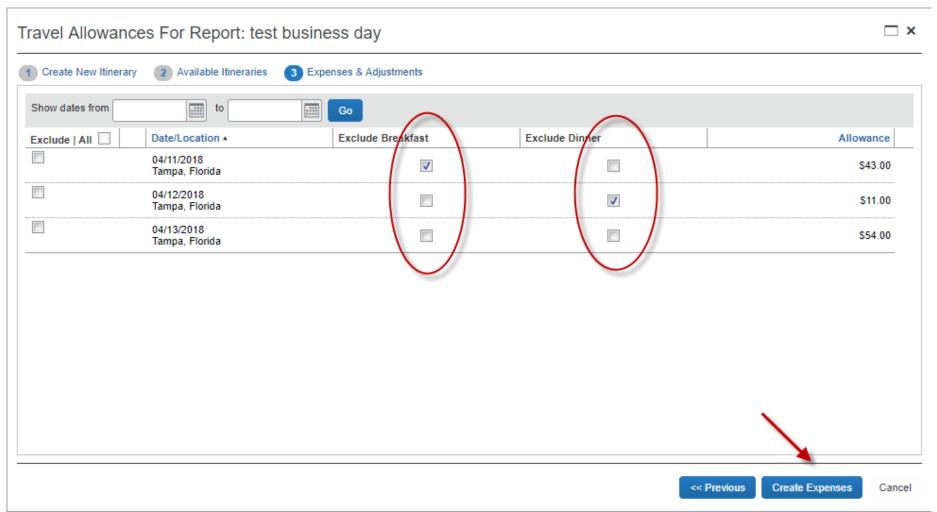

# HOW TO ENTER PERSONAL CAR MILEAGE

## Tips:

- Complete Report Header Information:
  - Report Type Travel

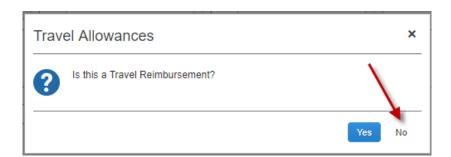

#### All Expense Types

#### 01. Travel Expenses

Hotel/Airbnb

Laundry

Lodging Paid by Other

Unreceipted Lodging

#### 02. Transportation

Airfare

Airline Fees

Car Rental

Car Rental Fuel

Car Service/Limousine

Car Service/Taxi

Charter Bus/Transfers

Fleet Fuel

Parking

Public Transport

#### ...02. Transportation

Tolls/Road Charges

Train

#### 03. Meals

Individual Receipted Meals

Single Day Per diems

#### 04. Entertainment

Group Meals/Entertainment < 10 Attendees

Group Meals/Entertainment 10+ Attendees

#### 05. Office Expenses

Courier/Shipping/Freight

Non Capital Computer Equipment/Software

Office Equipment/Hardware

Office Supplies/Software

Postage

Printing/Photocopying/Stationery

#### 06. Communications

Internet/Online Fees

Mobile/Cellular Phone

Telephone/Fax

#### 07. Fees

Booking Fees

Conference Registration Fees

\_ \_ \_

Currency Exchange Fees

Passports/Visa Fees

#### 08. Other

Books/Periodicals

Catering

**Event Supplies** 

Fees/Dues

Food Products-Grocery/Bulk

Lab Supplies

#### ...08. Other

Marketing/Promotional Costs

Miscellaneous

Non Reimbursable/Personal Expense

Repairs/Maintenance

#### 09. University at Buffalo Foundation Only

Alcoholic Beverages

Donations

Gift Cards

Gifts - Donor

Gifts - Staff

Ollis - Stall

Student Activities

#### 10. Mileage

Personal Car Mileage

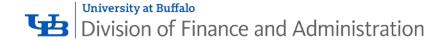

#### **ENTER DESTINATIONS**

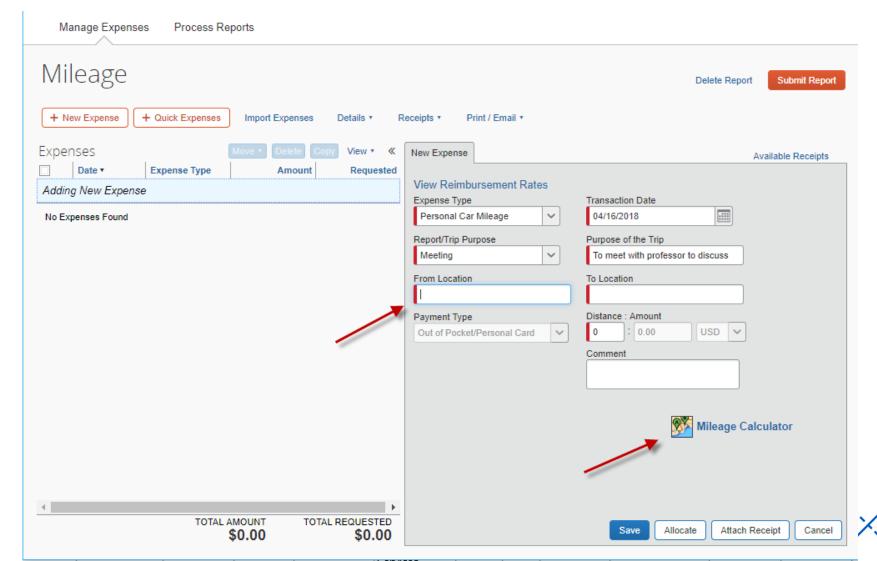

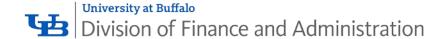

USE THE MILEAGE CALCULATOR

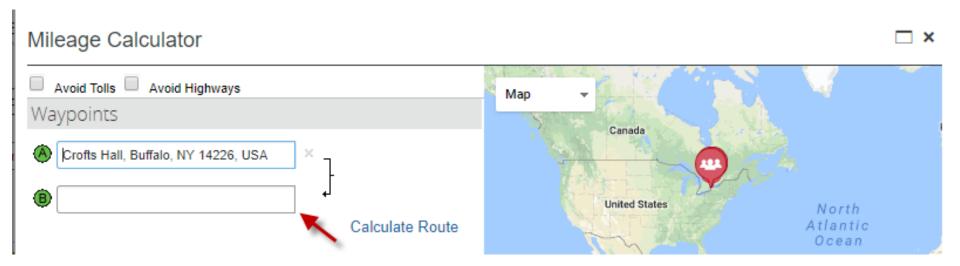

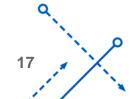

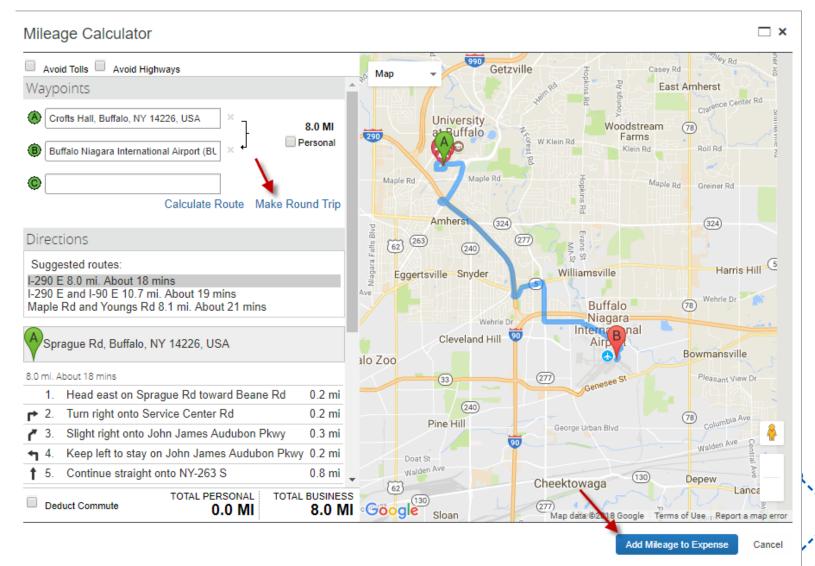

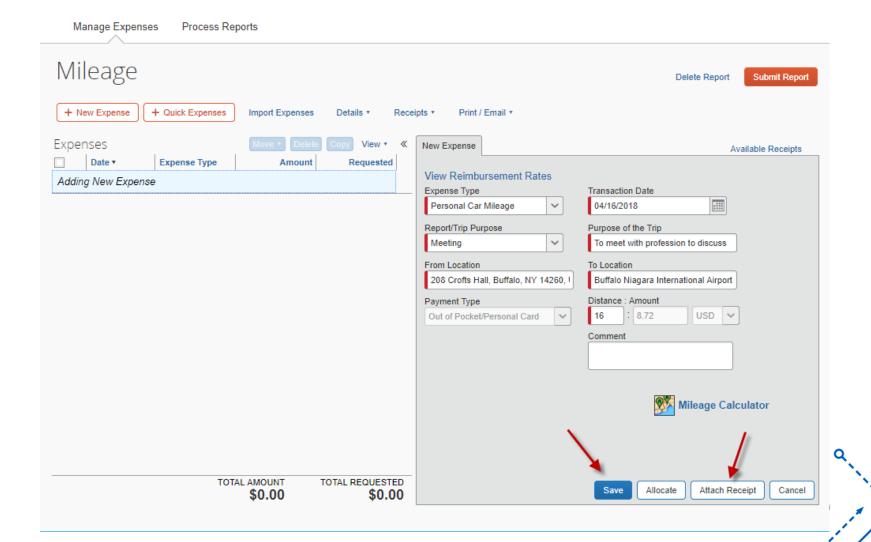

## **HOW TO ATTACH DOCUMENTS**

## Tips:

- Attach to a specific expense
- Attach to the entire report
- Different ways to attach:
  - Browse computer
  - Available Receipts in your profile

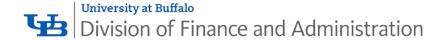

# ATTACH DOCUMENTS ATTACH TO A SPECIFIC EXPENSE

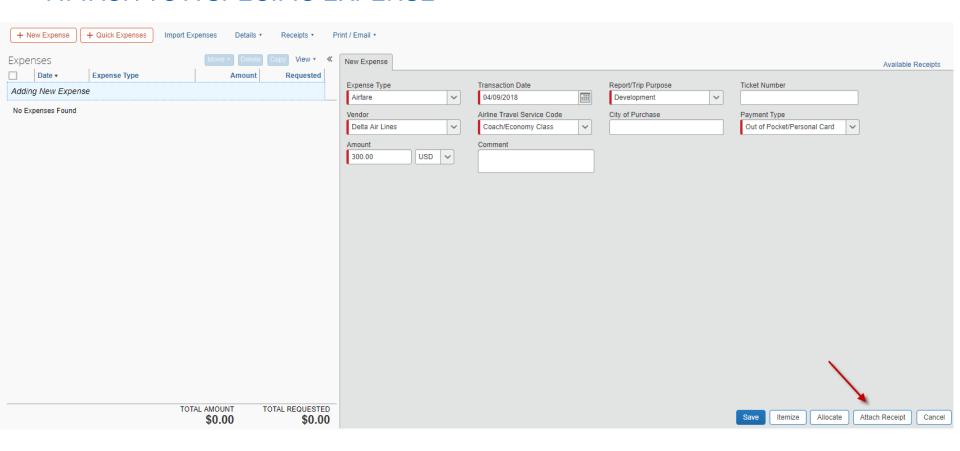

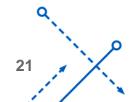

## **ATTACH DOCUMENTS**

#### ATTACH TO A SPECIFIC EXPENSE

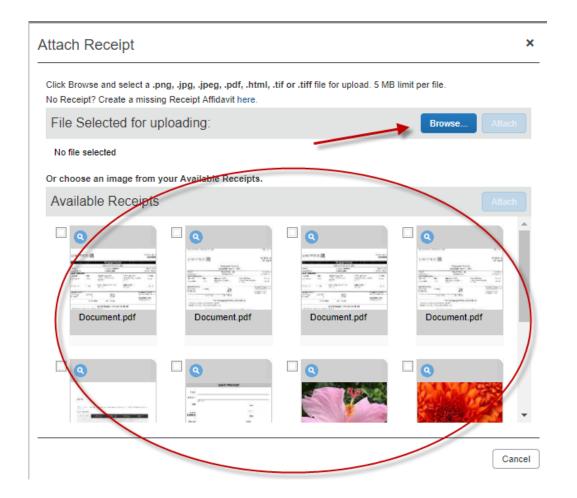

## **ATTACH DOCUMENTS**

#### ATTACH TO THE ENTIRE EXPENSE REPORT

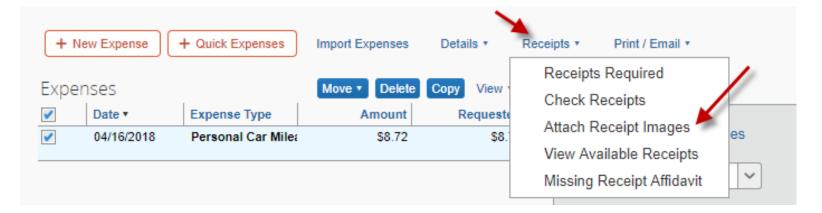

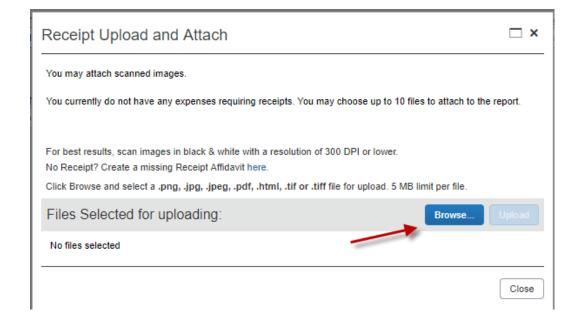

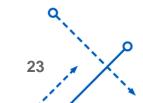

## **HOW TO ALLOCATE EXPENSES**

## Tips:

- Know Your Role in the Concur Workflow
- Allocate All Expenses Before Sending to Travel Office:
  - Allocate by Percentage or Amount
  - Allocate Multiple Funds on 1 Report

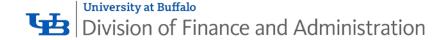

## **ALLOCATE EXPENSES**

#### **ACCESS ALLOCATIONS**

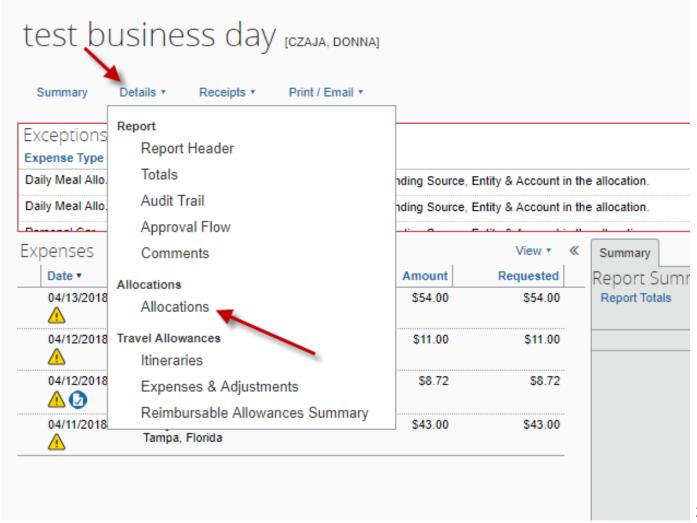

## **ALLOCATE EXPENSES**

#### SELECT EXPENSES TO ALLOCATE

Allocations for Report: test business day

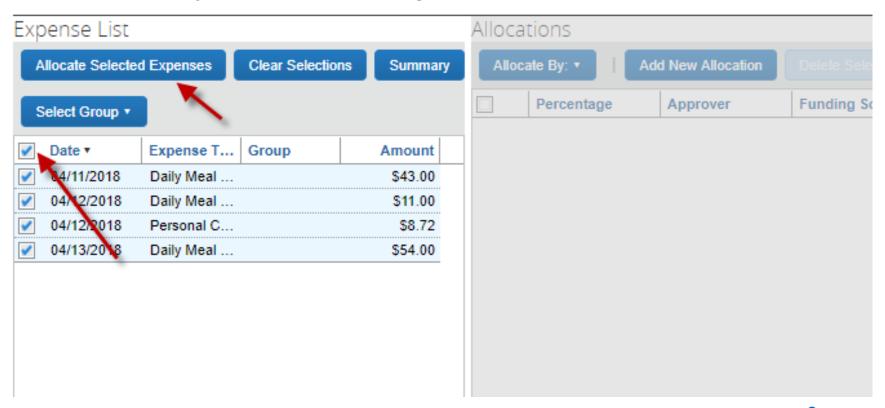

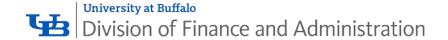

## ALLOCATE EXPENSES ALLOCATE BY PERCENTAGE OR AMOUNT

Allocations for Report: test business day

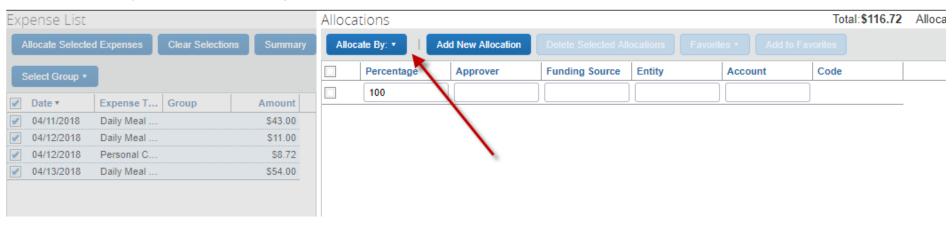

#### Allocations for Report: test business day

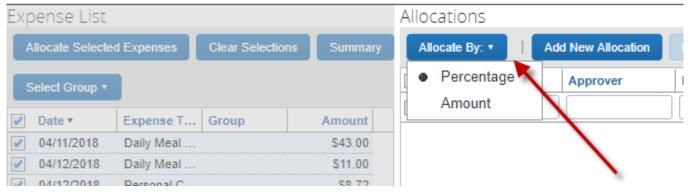

27

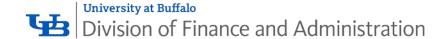

## **ALLOCATE EXPENSES**

#### ALLOCATE TO MULTIPLE ACCOUNTS

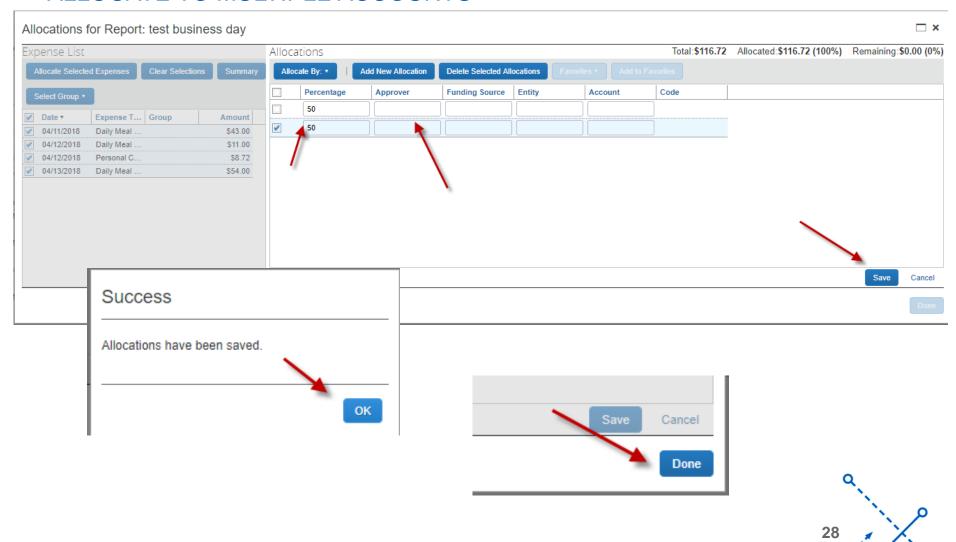

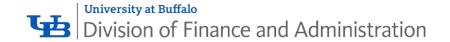

## **ALLOCATE EXPENSES**

APPROVE VS. APPROVE & FORWARD

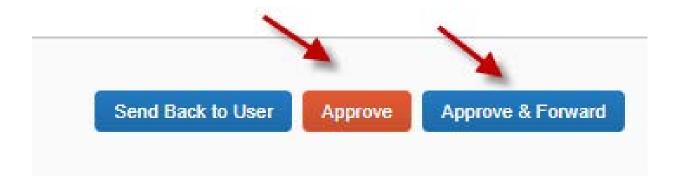

After Submitting Your Expense Report:

- Review Audit Trail
- Review Approval Flow
- Review Report Library

Communicate Within Your Department:

- Workflow
- Approval Process

REVIEW AUDIT TRAIL AND APPROVAL FLOW

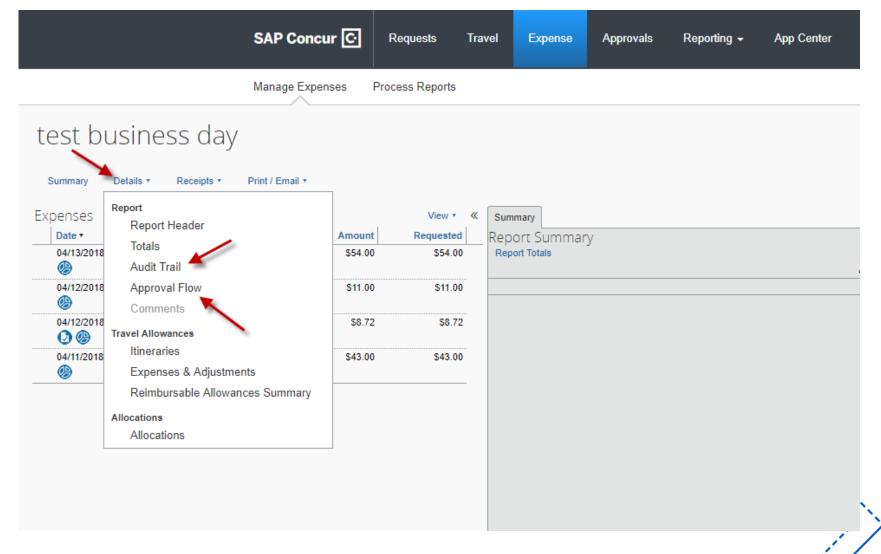

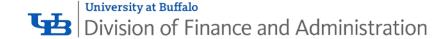

#### **REVIEW AUDIT TRAIL**

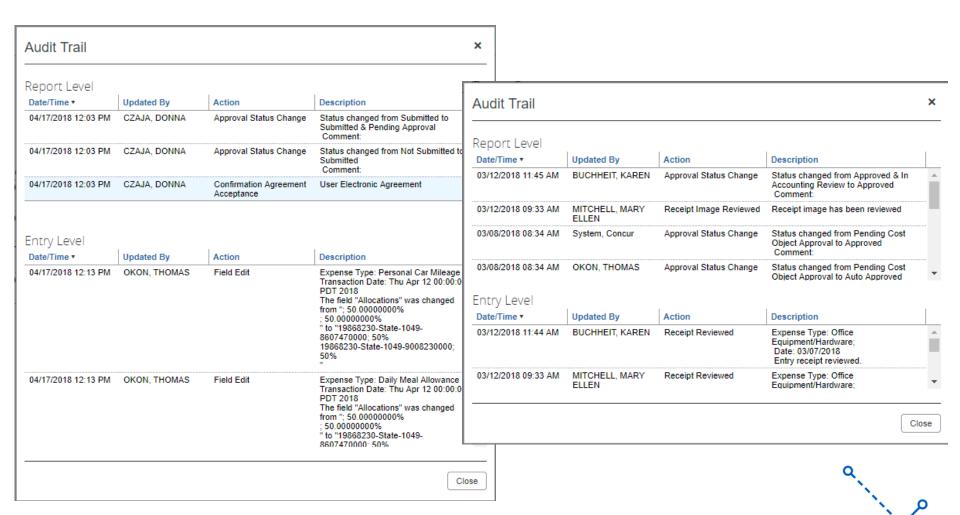

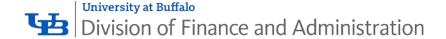

#### **REVIEW APPROVAL FLOW**

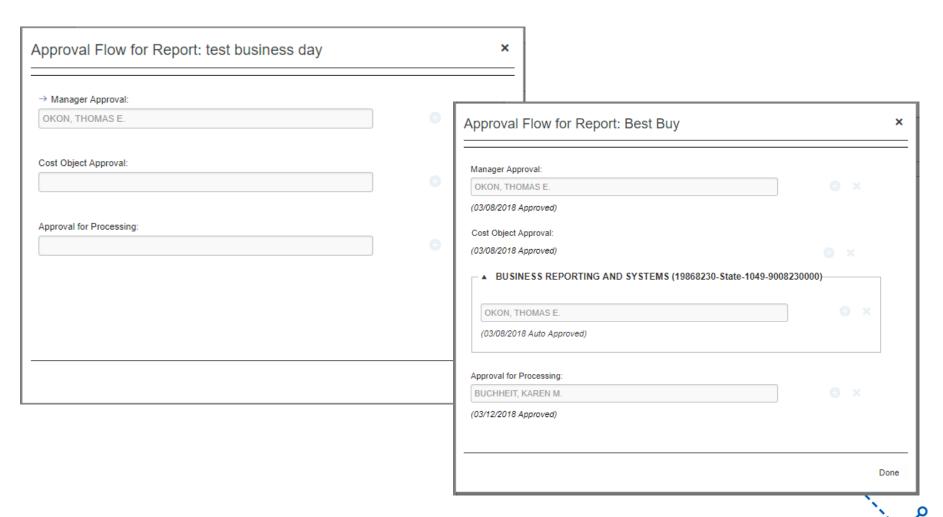

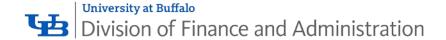

#### REVIEW REPORT LIBRARY

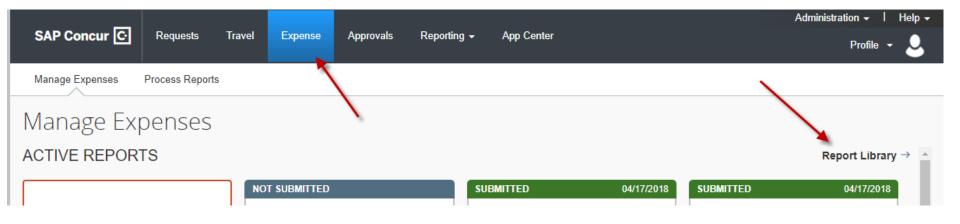

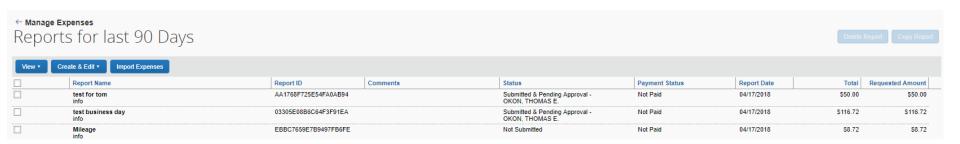

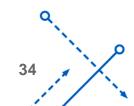

#### REVIEW REPORT LIBRARY - CONTINUED

Manage Expenses Process Reports ← Manage Expenses Reports for last 90 Days Create & Edit ▼ Import Expenses View ▼ Unsubmitted Reports Report ID Comments Active Reports AA1768F725E54FA0AB94 Recent Reports 03305E08B6C64F3F91EA Pending Reports EBBC7659E7B9497FB6FE Approved Reports Processed Reports Paid Reports Payment Confirmed Reports All Reports Reports for this Month Reports for last Month Reports for this Quarter Reports for last Quarter Reports for this Year Reports for last Year Reports for last 90 Days

## **COMING SOON**

 Enter Guest and Non-Employee Reimbursements in Concur

Reconcile NET Card and UBF Credit Card in Concur

**THANK YOU!**